#### **Set Up OpenLDAP On Fedora 7**

*By pinguingilo* Published: 2007-07-18 17:56

# **Set Up OpenLDAP On Fedora 7**

This document describes how to set up OpenLDAP on Fedora 7. OpenLDAP is a directory server based on the LDAP protocol, that same protocol MS Active Directory is based on. OpenLDAP is an open-source implementation of the Lightweight Directory Access Protocol.

Here we go: first we install the OpenLDAP server like this:

```
yum -y install openldap openldap-clients openldap-devel
openldap-servers
```
Next we modify some files in the /etc/openldap/ directory, using our favourite text editor (I'm using nano). First we edit the file ldap.conf, just like this:

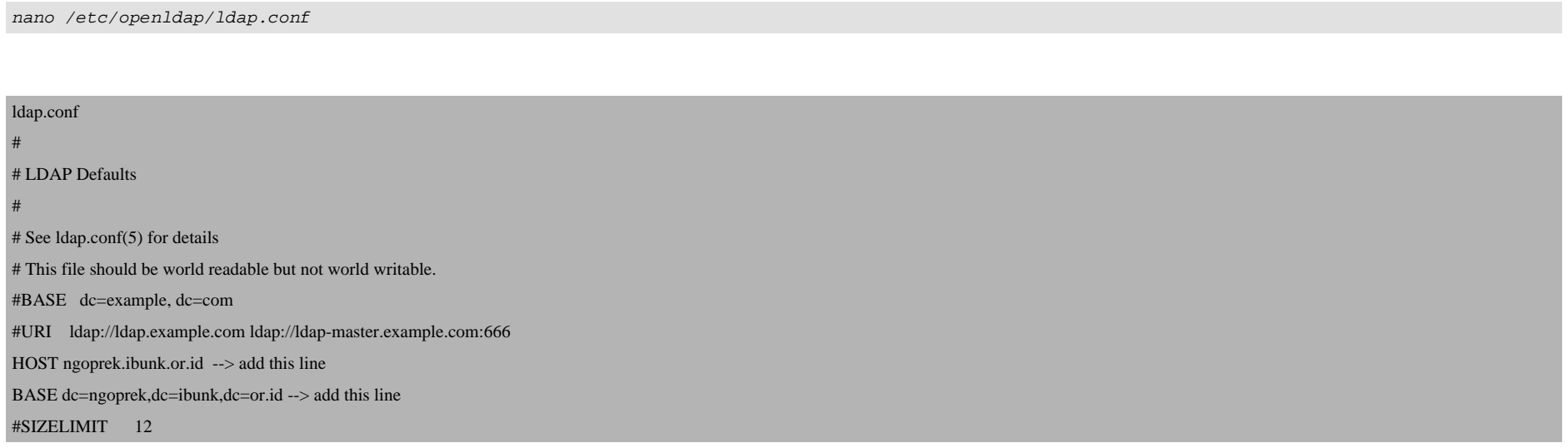

#### Set Up OpenLDAP On Fedora 7 *http://www.howtoforge.com/*

#### #TIMELIMIT 15 #DEREF never

## Next we need to do some bdb database definitions. Edit the slapd.conf file. At the bottom you will find bdb database definitions.

nano /etc/openldap/slapd.conf

Just add this stanza:

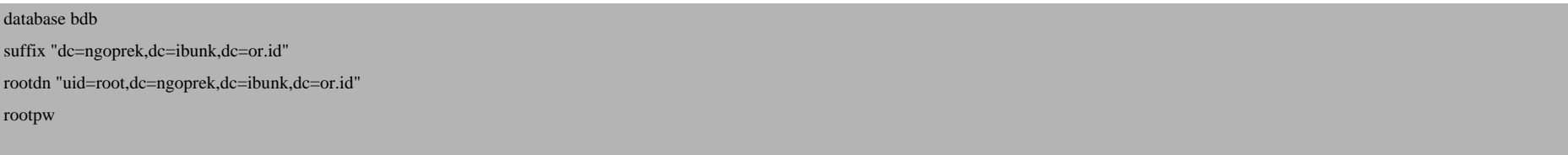

### Next we create an OpenLDAP password:

slappasswd

{SSHA}0BO9AGrX8v24caBeVbzD3qUcCKLDQkgu

Then we add that encrypted password to/etc/openldap/slapd.conf, like this:

nano /etc/openldap/slapd.conf

database bdb

suffix "dc=ngoprek,dc=ibunk,dc=or.id"

rootdn "uid=root,dc=ngoprek,dc=ibunk,dc=or.id"

rootpw {SSHA}0BO9AGrX8v24caBeVbzD3qUcCKLDQkgu

Now we have to create a file in the /root folder called *ibunk.ldif* and put the following lines into it, like this:

nano /root/ibunk.ldif

dn: dc=ngoprek,dc=ibunk,dc=or.id

objectclass: dcobject

objectClass: organization

o: Ngoprek Yuk

dc: ngoprek

Finally we just run this command to add your root account in LDAP:

/usr/bin/ldapadd -x -D 'uid=root,dc=ngoprek,dc=ibunk,dc=or.id' -W -f /root/ibunk.ldif

 Enter password : adding new entry dc=ngoprek,dc=ibunk,dc=or.id

If there is an error like this:

ldap\_bind: Can't contact LDAP server (-1)

don't panic and keep smiling, just edit your /etc/hosts.allow and add:

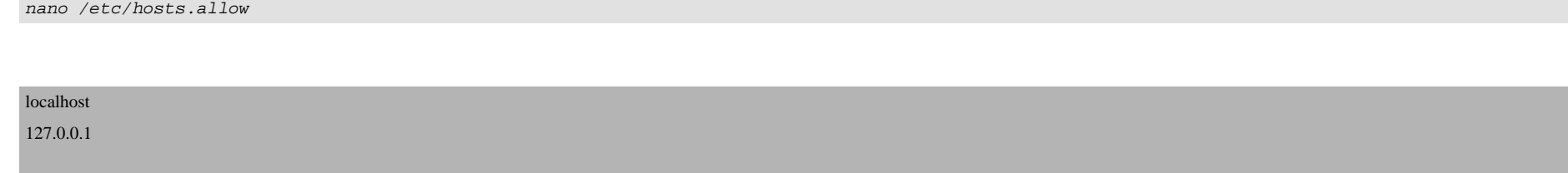

And please restart your network service. Before the OpenLDAP service starts, we must copy DB\_CONFIG.Example from /etc/openldap/ to /var/lib/ldap. Just run this command:

mv /etc/openldap/DB\_CONFIG.Example /var/lib/ldap/DB\_CONFIG

We need to start the OpenLDAP service now:

/etc/init.d/ldap start